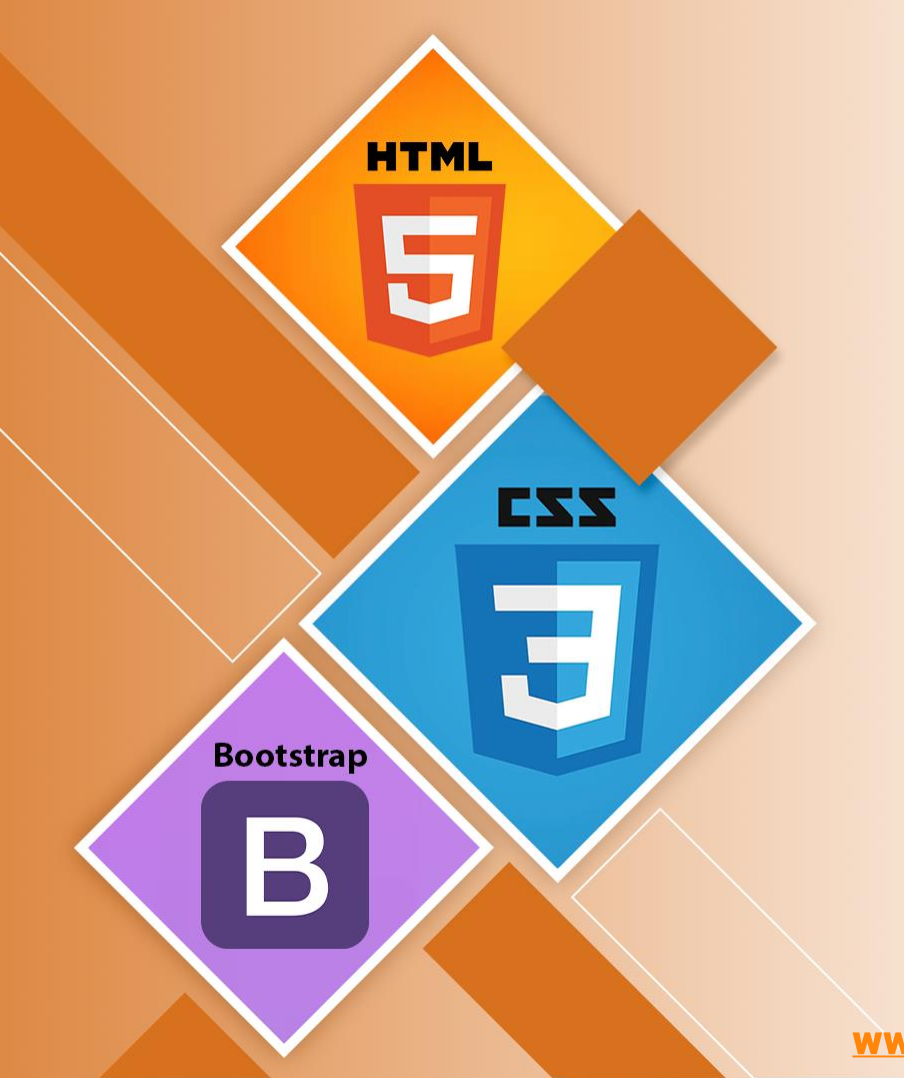

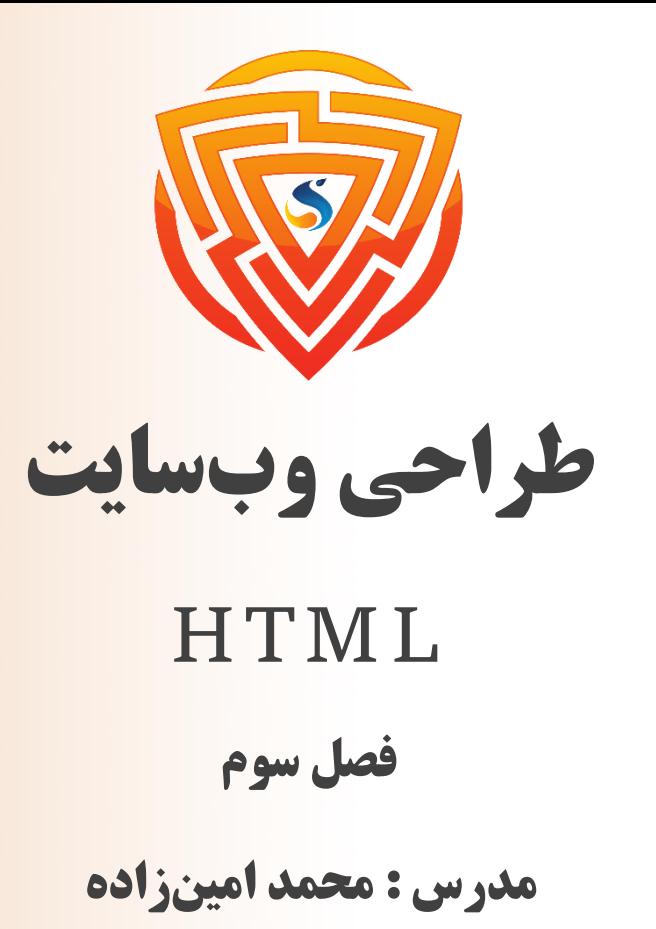

www.sooraac.ir

طراحی شده توسط شرکت پیشگامان فناوران سورا

## **آموزش صفت HTML به زبان ساده**

- ➢ صفتهای HTML کلمات ویژهای هستند که اطالعات اضافی درباره عناصر ارائه میدهند و یا ویژگیهای اصالحکننده عنصر HTML هستند.
	- ➢ هر عنصر یا تگ میتواند صفتهایی داشته باشد که رفتار و و ضعیت آن عنصر را تعریف میکنند.
		- ➢ صفتها همیشه باید در تگ شروع قرار گیرند.
		- ➢ صفت باید همیشه با دوتایی نام و مقدار آن استفاده شود.
- خ نام و مقادیر صفتها به کوچکی و بزرگی حروف حساس هستند و W3C (کنسرسیوم شبکه جهانی وب)  $\blacktriangleright$ توصیه میکند که فقط باید با حروف کوچک نوشته شوند.
- ح میتوانید چندین صفت را همزمان به یک عنصر  $\rm{HTML}$  اعمال کنید اما باید بین هر دو صفت فاصله قرار  $\geqslant$

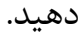

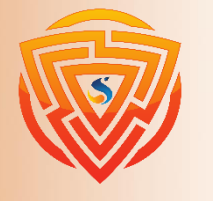

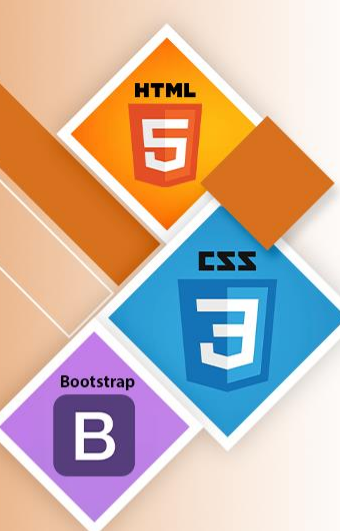

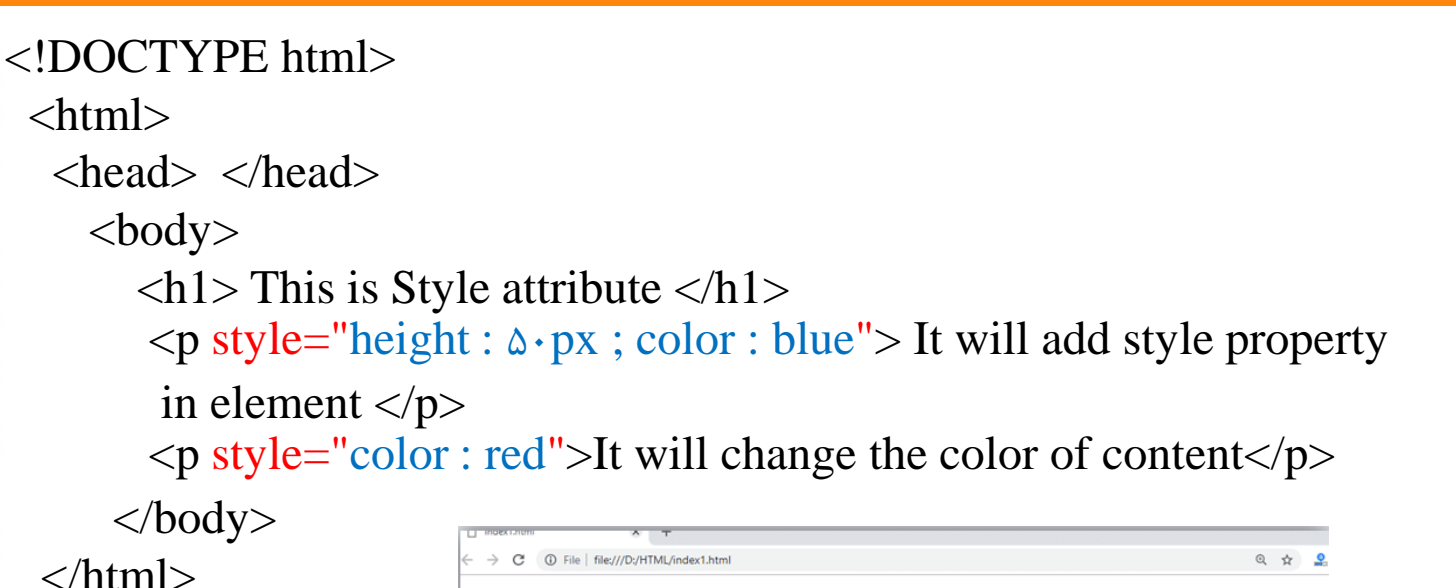

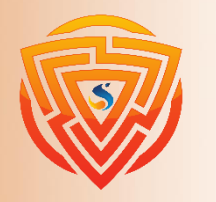

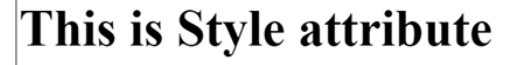

It will add style property in element

It will change the color of content

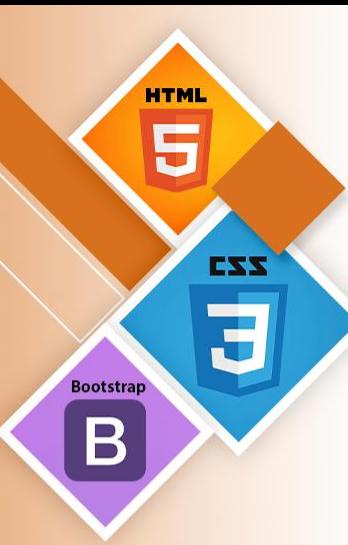

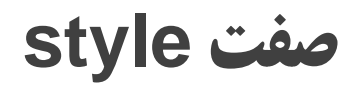

 $\langle \text{p} \rangle$  style="height :  $\Delta \cdot px$  ; color : blue"> It will add style property in element.  $\langle \text{p} \rangle$ در جمله باال از تگ پاراگراف استفاده کردهایم که در آن صفت استایل به کار برده شده است. این صفت برای اعمال ویژگی CSS روی هر عنصرHTML استفاده میشود. با استفاده از این ویژگی ارتفاع پاراگراف 50px و رنگ آبی برای رنگ متن تنظیم شده است.

 $\langle \text{p style="color: red;">="color: red"> It will change the color of content. \langle \text{p} \rangle$ 

در جمله باال دوباره از صفت استایل در تگ پاراگراف استفاده کردهایم که رنگ قرمز برای قلم تعیین شده است.

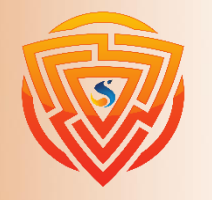

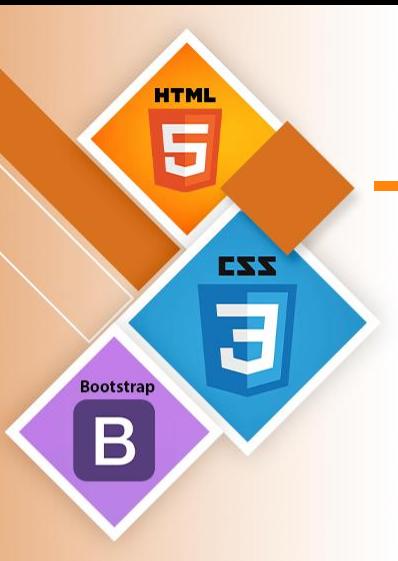

## **صفت title**

توضیحات: از صفت title به عنوان tooltip (پنجره شناور) متن در بیشتر مرورگرها استفاده می شود. هنگامی که کاربر مکاننما را بر روی یک پیوند یا متن حرکت مے دهد، یک متن به صورت شناور نمایش داده مے شود. میتوانید از این صفت برای هر متن یا پیوند برای نشان دادن توضیح درباره آنها استفاده کنید.

\* در مثالهای زیر این صفت را با تگهای p و 1h استفاده کردهایم.

 $\langle$ h1 title="This is heading tag"> Example of title attribute  $\langle$ h1>

 $\leq$  p title="This is paragraph tag"> Move the cursor over the heading and pa ragraph, and you will see a description as a tooltip  $\langle p \rangle$ 

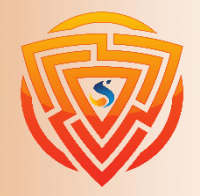

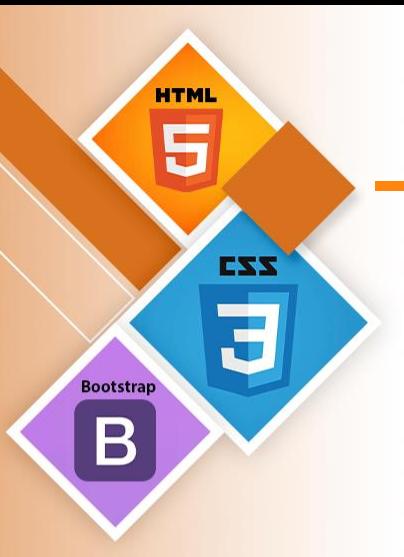

## **صفت href**

توضیحات: صفت href صفت اصلی تگ <a> است. این صفت آدرس قرار گرفته در لینک را مشخص میکند. صفت href صفحه را به جایی دیگر پیوند می دهد و اگر مقدار آن خالی باشد در همان صفحه می ماند.

با آدرس پیوند :

 $\alpha$  href="https://sooraac.ir"> سورا $\alpha$  ناوران سورا $\alpha$ >

بدون آدرس پیوند : اگر بدون آدرس باشد، همان صفحهای که لینک در آن جا هست را دوباره load میکند.

 $\langle a\ href = "$ ان فناوران سورا $\langle a\rangle$ 

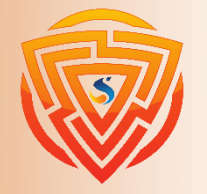

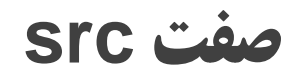

ویژگی src یکی از صفات مهم و ضروری عنصر <img <است. این صفت حاوی آدرس منبع تصویری است که در مرورگر نمایش داده میشود. مقدار این ویژگی میتواند آدرس تصویری باشد که در همان پوشه حاوی کد یا پوشه دیگری قرار دارد.

نام یا آدرس منبع تصویر باید به درستی نوشته شود، در غیر اینصورت مرورگر تصویر را نشان نمیدهد.

<img src="whitepeacock.jpg" height="400" width="600">

\*\*\* دادن width و height در تگ کار درستی نیست و باید در css تعریف شود.

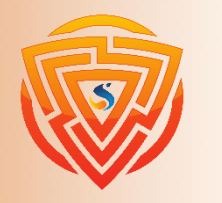

EXX

**Bootstran** 

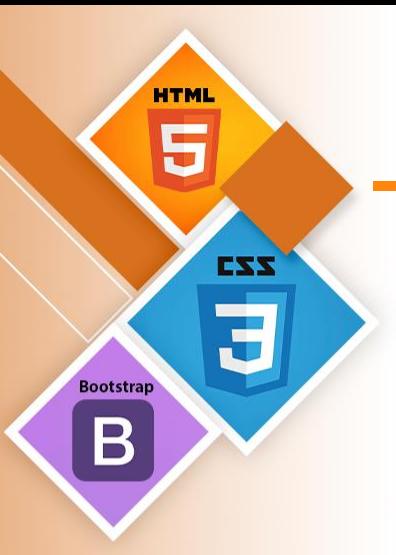

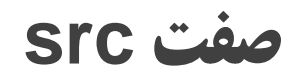

برای پیمودن پوشه به سمت جلو از عالمت / استفاده میکنیم و برای عقب آمدن از پوشه و بازگشت به پوشه قبل از عالمت ../ استفاده میشود.

<img src="assets/img/whitepeacock.jpg">

\*\* در این مثال، آدرس عکس که در دو پوشه باالتر از صفحه html شما میباشد، داده شده است.

<img src="../../whitepeacock.jpg">

\*\* در این مثال، آدرس عکس که در دو پوشه پایینتر از صفحه html شما میباشد، داده شده است.

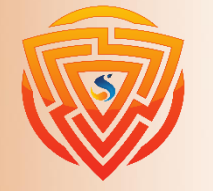

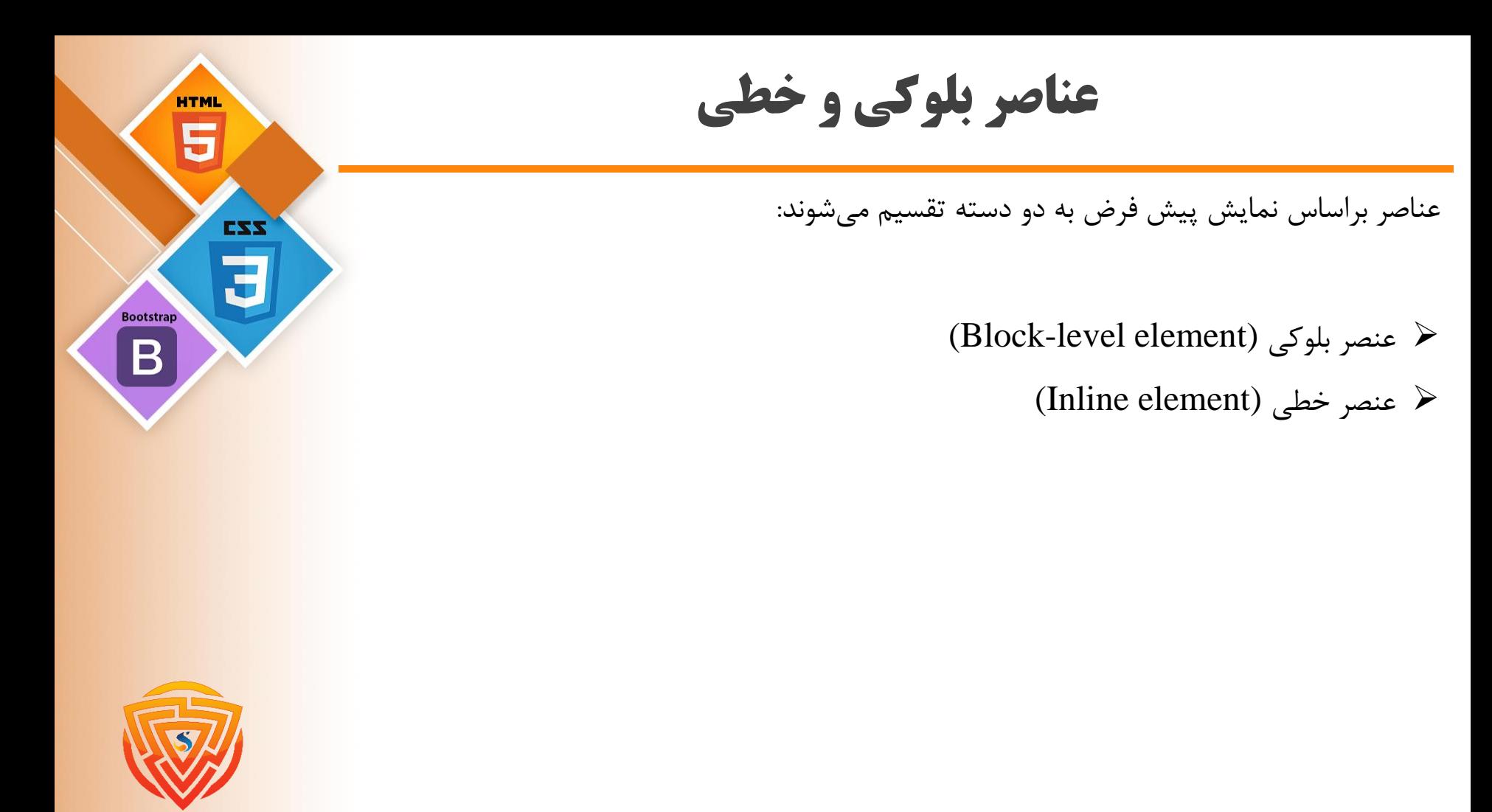

**عناصر بلوکی**

➢ این عناصر بخش اصلی صفحه وب را با تقسیمبندی صفحه به بلوکهای منطقی میسازند. ➢ یک عنصر بلوکی همیشه در یک خط جدید شروع میشود و تمام عرض صفحه را از چپ به راست در اختیار میگیرد. ➢ این عناصر میتوانند عناصر بلوکی و همچنین خطی را در خود جای دهند.

<address>, <article>, <aside>, <blockquote>, <canvas>, <dd>, <div>, <dl>, <dt>, <fieldset>, <figcaption>, <figure>, <footer>, <form>, <h1>-<h6>, <header>, <hr>, <li>, <main>, <nav>, <noscript>, <ol>,  $\langle \text{output}\rangle, \langle \text{p}\rangle, \langle \text{pre}\rangle, \langle \text{section}\rangle, \langle \text{table}\rangle, \langle \text{tfoot}\rangle, \langle \text{ul}\rangle, \langle \text{and } \langle \text{video}\rangle$ 

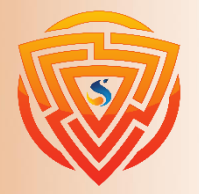

**HTMI** 

**Bootstrap** 

EXX

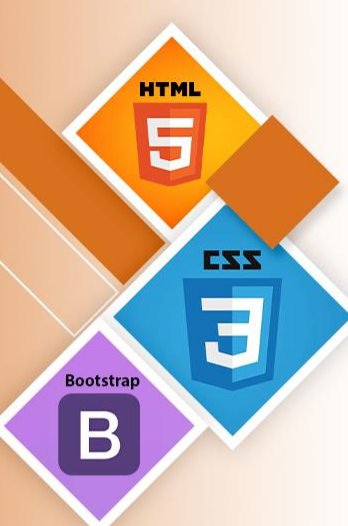

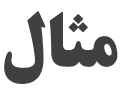

<!DOCTYPE html>  $\langle$ html $>$ <head> </head>  $<$ body $>$ <div style="background-color : lightblue"> This is first div </div>  $\langle$  <div style="background-color : lightgreen"> This is second div  $\langle$  div>  $\langle \mathbf{p} \rangle$  style="background-color : pink"> This is a block level element  $\langle \mathbf{p} \rangle$ 

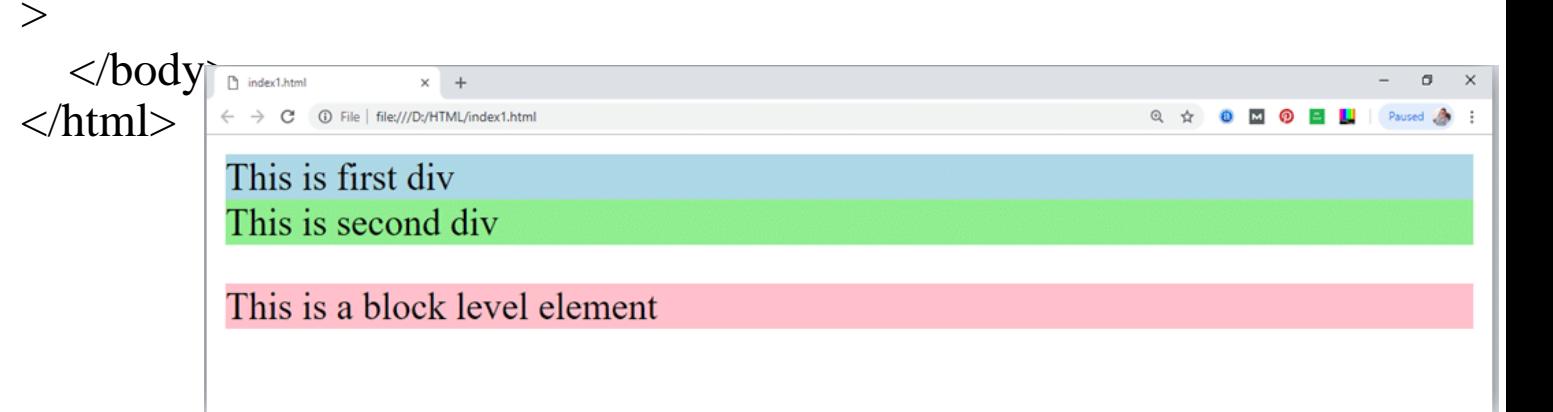

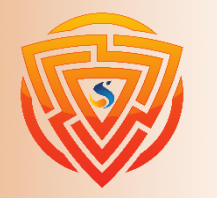

**عناصر خطی**

➢ عناصر خطی بخشی از متن را جدا کرده و عملیات خاصی به آن اعمال میکنند.

➢ این عناصر، خط جدیدی ایجاد نمیکنند و براساس نیاز و اندازه عرض خود از عرض صفحه استفاده میکنند. ➢ عناصر خطی اغلب همراه با سایر عناصر استفاده میشوند.

 $\langle a \rangle$ ,  $\langle abbr \rangle$ ,  $\langle acronym \rangle$ ,  $\langle b \rangle$ ,  $\langle bdo \rangle$ ,  $\langle big \rangle$ ,  $\langle br \rangle$ ,  $\langle button \rangle$ ,  $\langle cite \rangle$ ,  $\langle \text{code}\rangle$ ,  $\langle \text{dfn}\rangle$ ,  $\langle \text{em}\rangle$ ,  $\langle \text{i}\rangle$ ,  $\langle \text{img}\rangle$ ,  $\langle \text{input}\rangle$ ,  $\langle \text{kbd}\rangle$ ,  $\langle \text{label}\rangle$ ,  $\langle \text{map}\rangle$ , <object>, <q>, <samp>, <script>, <select>, <small>, <span>, <strong>, </sub> $\langle \text{sub} \rangle$ ,  $\langle \text{sup} \rangle$ ,  $\langle \text{textarea} \rangle$ ,  $\langle \text{time} \rangle$ ,  $\langle \text{tt} \rangle$ ,  $\langle \text{var} \rangle$ 

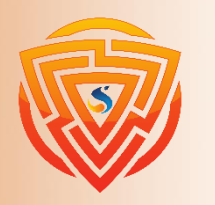

**HTML** 

**Bootstrap** 

EXX

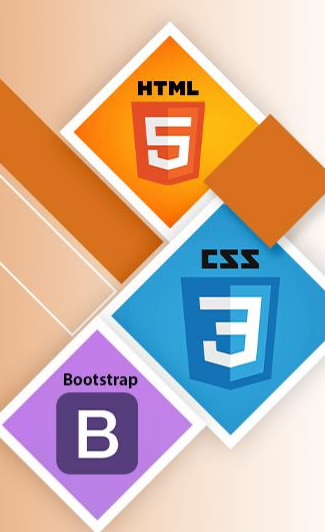

## **مثال**

<!DOCTYPE html>

 $\langle$ html $\rangle$ 

<head> </head>

 $<$ body $>$ 

<a href="https://sooraac.ir"> Click on link </a> <span style="background-color : lightblue"> this is inline element </span>  $\langle p \rangle$  This will take width of text only  $\langle p \rangle$ </body> </html>

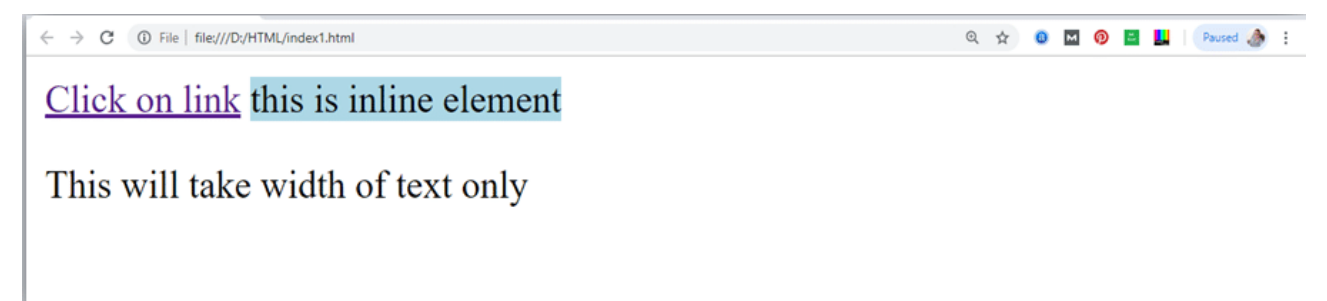

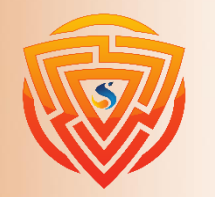

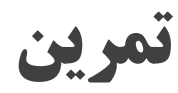

در ابتدای کار یک صفحه html دیگر با نام دلخواه تعریف کرده و در صفحه index خود یک لینک تعریف کرده به طوری که اگر بر روی این لینک کلیک شد، به صفحهی جدید برود. در صفحه جدیدی که طراحی و ایجاد کردید، یک تگ  $1$  تعریف کرده و محتوای دلخواه در آن قرار دهید به طوری که پشت آن رنگ آبی و متن آن رنگ سفید باشد.

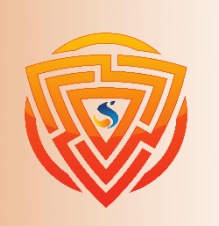

**HTM** 

**Bootstra** 

EXX

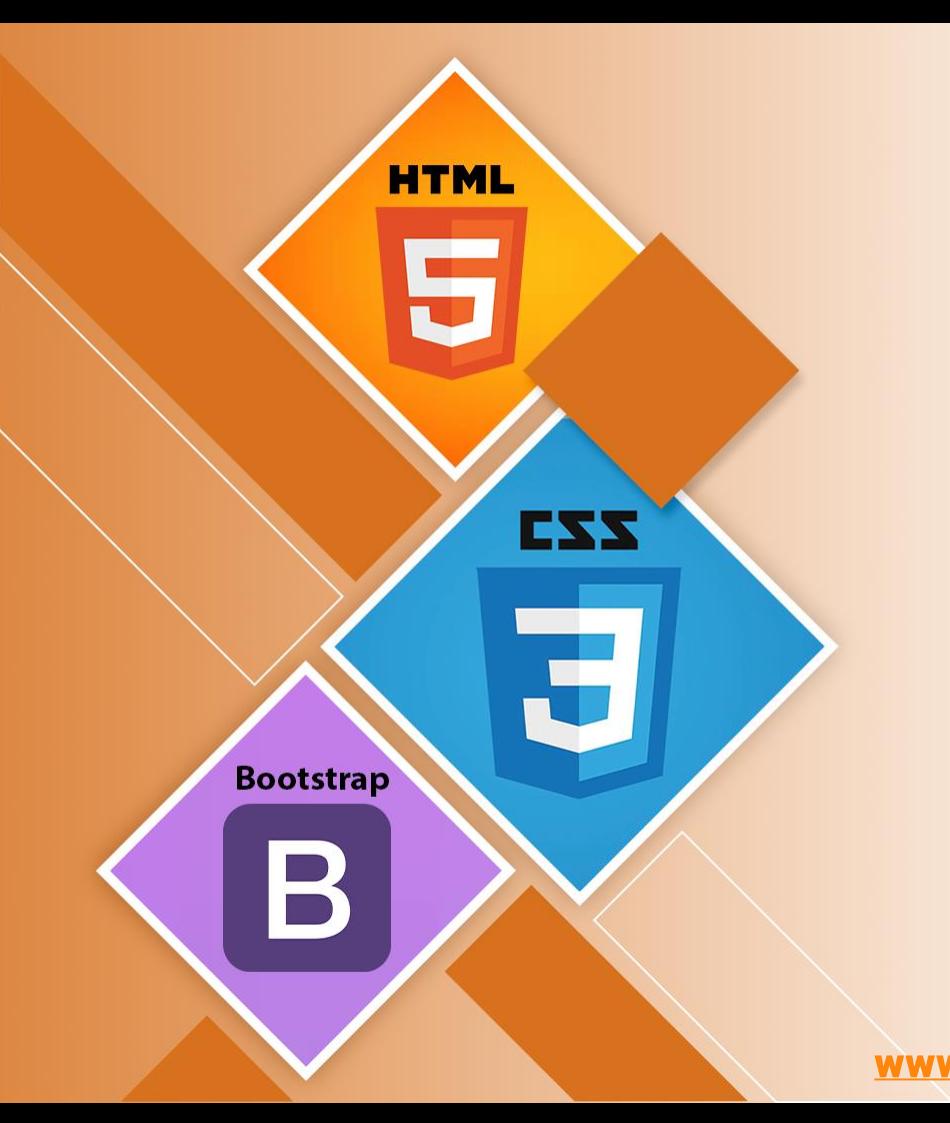

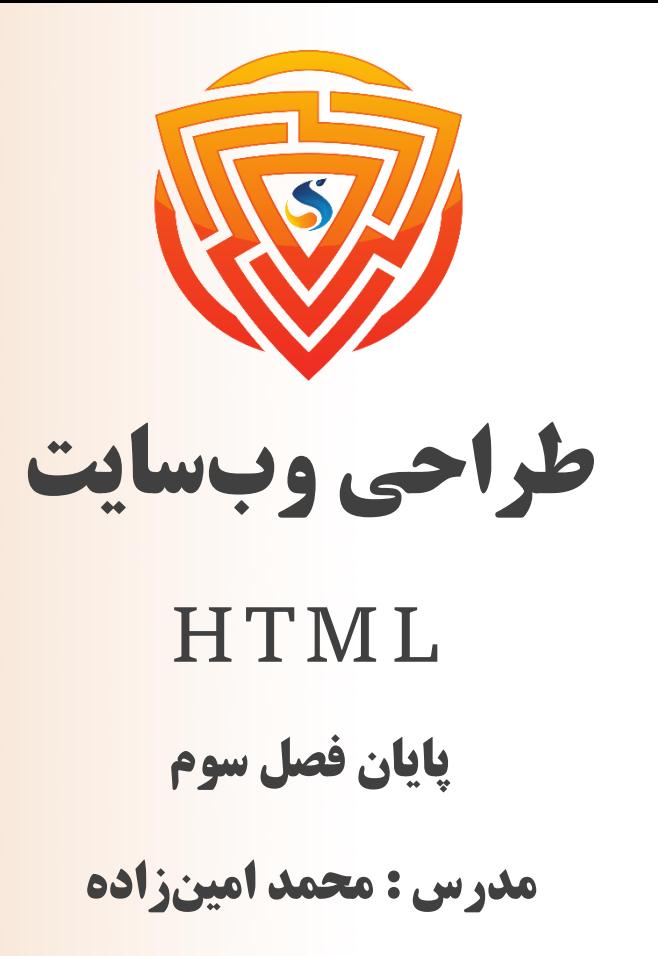

www.sooraac.ir

طراحی شده توسط شرکت پیشگامان فناوران سورا